## **Методические рекомендации** по регистрации в автоматизированной информационной системе (АИС) «Молодежь России»

В системе АИС «Молодежь России» могут регистрироваться обучающиеся (студенты) в возрасте от 14 лет и при обязательном наличие паспорта гражданина Российской Федерации.

Регистрацию в АИС «Молодежь России» рекомендуется проводить в ходе урока (пары) информатики используя приведенную ниже инструкцию по регистрации. Для достижения заявленных показателей необходимо обеспечить возможность для регистрации не менее 80% обучающихся (студентов) образовательной организации в возрасте от 14 лет.

## **Инструкция по регистрации**

1. Перейти на сайт [http://myrosmol.ru.](http://myrosmol.ru/) Нажать на кнопку «Полная регистрация» в правом верхнем углу сайта.

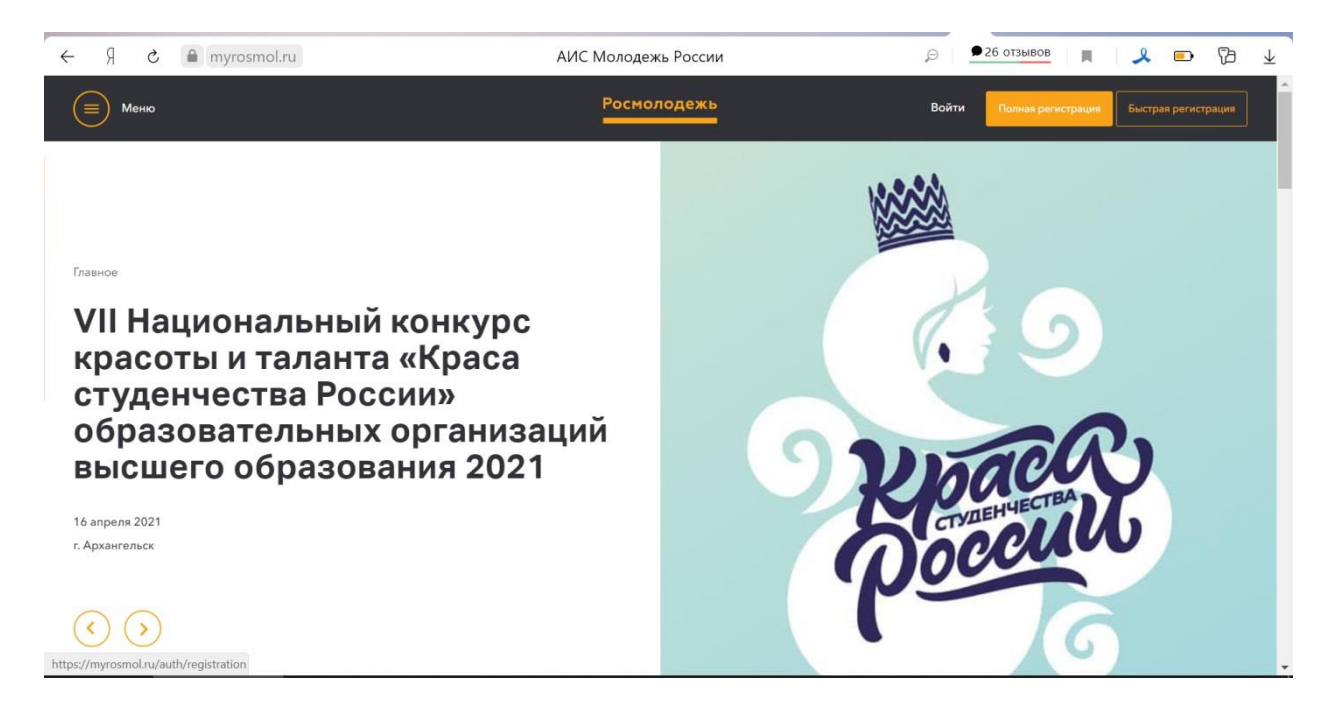

2. На открывшейся странице нужно заполнить всю необходимую информацию включая ФИО, номер мобильного телефона, электронной почты, ссылки на социальные сети, загрузить фото, размер которого не должен превышать 2 Мб. Затем нажать на кнопку «Следующий шаг».

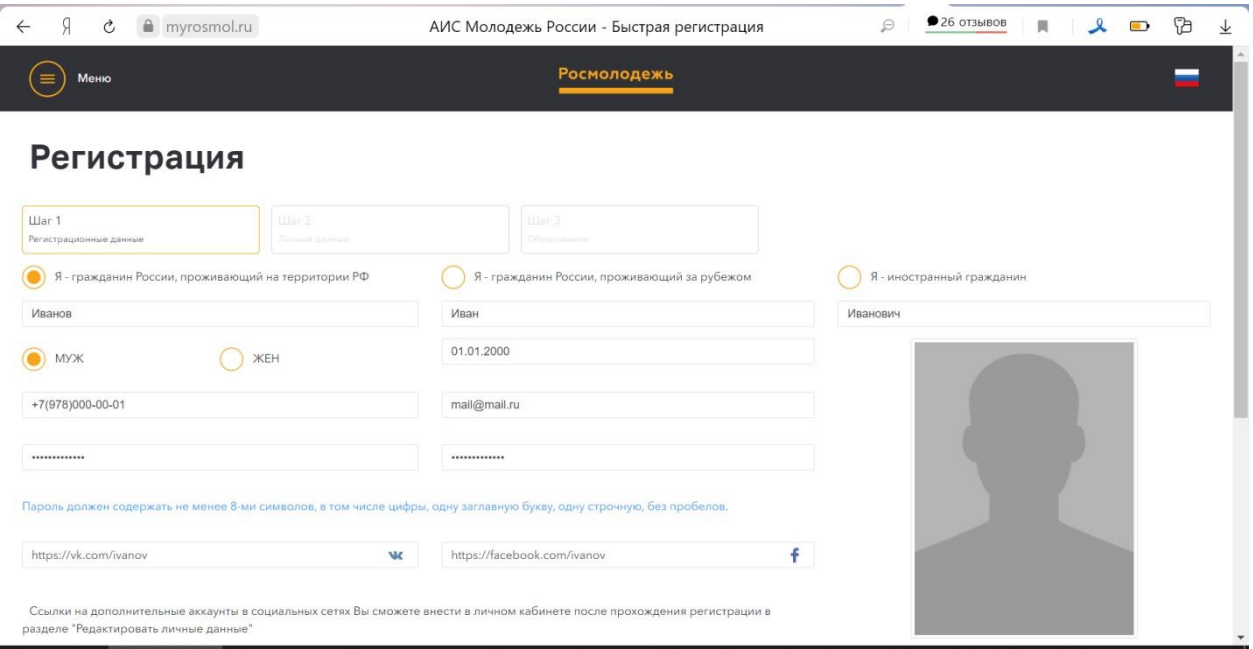

3. В следующем шаге необходимо заполнить паспортные данные, место жительства и регистрации и нажать на кнопку «Следующий шаг» внизу страницы.

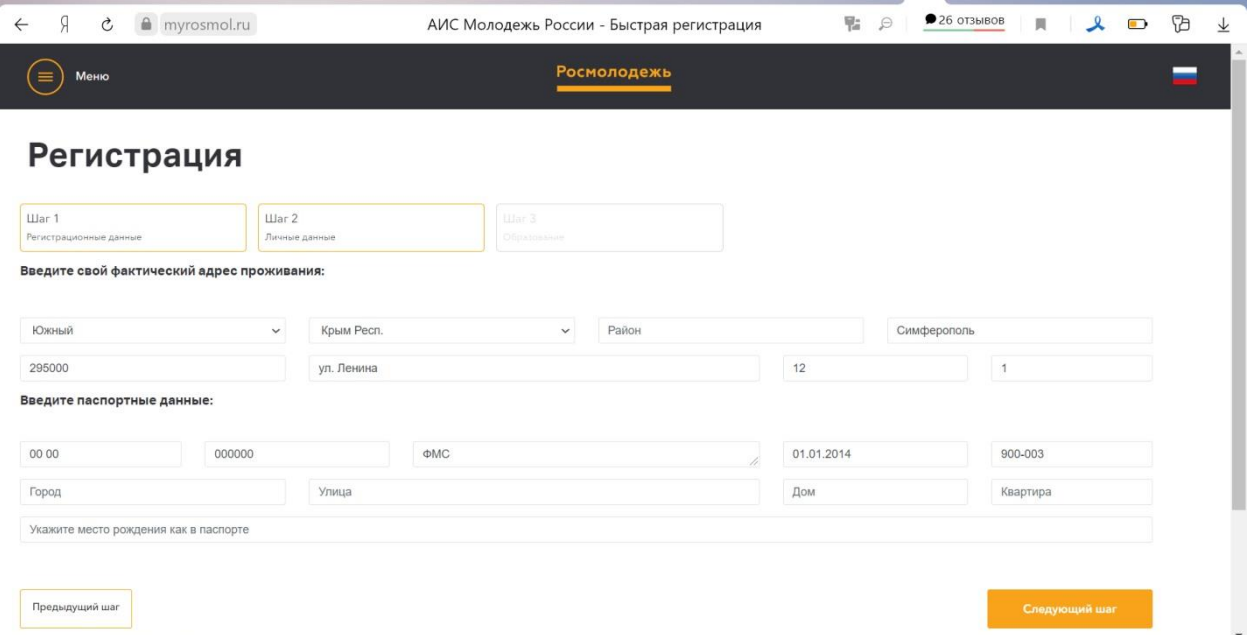

4. В последнем шаге необходимо указать уровень образования, название учебного заведения, уровень владения иностранными языками и нажать кнопку «Зарегистрироваться».

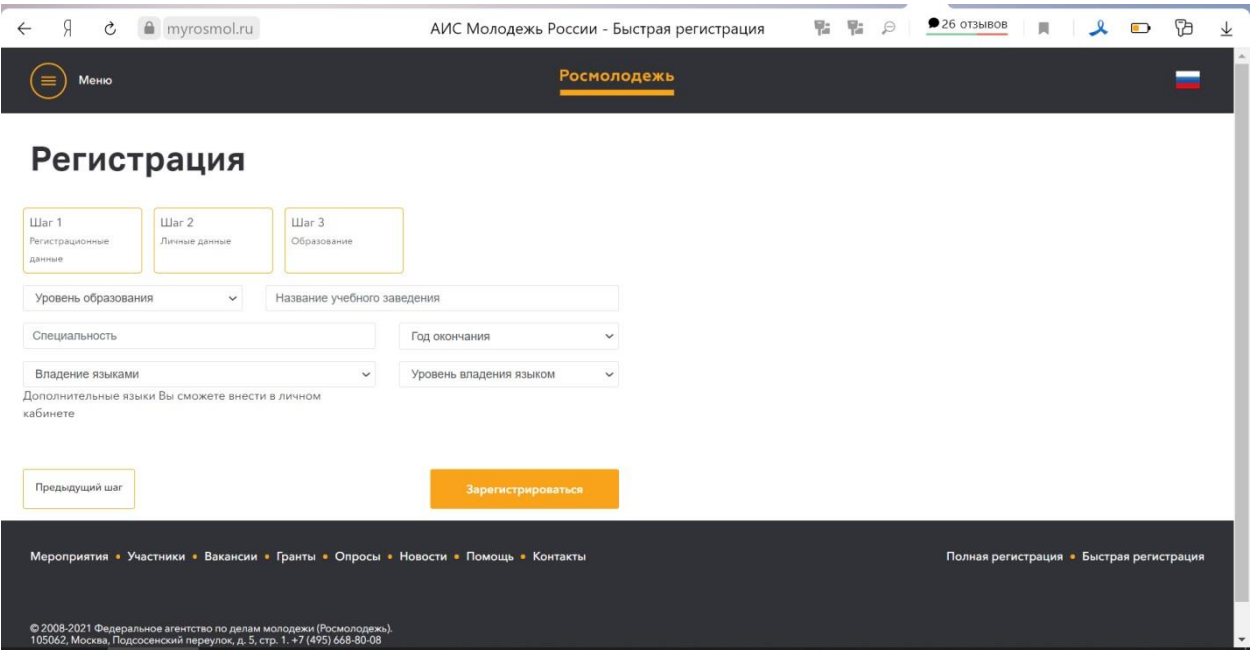

5. Регистрация успешно завершена, на указанный адрес электронной почты должно прийти письмо с подтверждением регистрации. Необходимо подтвердить регистрацию в данном письме.